Application Note, V1.0, August 2008

# AP32128

**GILLEY'S** 

## TC1766

## PWM generation using the GPTA

Microcontrollers

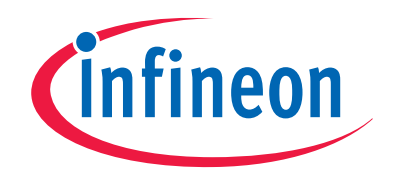

Never stop thinking

**Edition 2008-11-17 Published by Infineon Technologies AG 81726 München, Germany © Infineon Technologies AG 2008. All Rights Reserved.** 

### **LEGAL DISCLAIMER**

THE INFORMATION GIVEN IN THIS APPLICATION NOTE IS GIVEN AS A HINT FOR THE IMPLEMENTATION OF THE INFINEON TECHNOLOGIES COMPONENT ONLY AND SHALL NOT BE REGARDED AS ANY DESCRIPTION OR WARRANTY OF A CERTAIN FUNCTIONALITY, CONDITION OR QUALITY OF THE INFINEON TECHNOLOGIES COMPONENT. THE RECIPIENT OF THIS APPLICATION NOTE MUST VERIFY ANY FUNCTION DESCRIBED HEREIN IN THE REAL APPLICATION. INFINEON TECHNOLOGIES HEREBY DISCLAIMS ANY AND ALL WARRANTIES AND LIABILITIES OF ANY KIND (INCLUDING WITHOUT LIMITATION WARRANTIES OF NON-INFRINGEMENT OF INTELLECTUAL PROPERTY RIGHTS OF ANY THIRD PARTY) WITH RESPECT TO ANY AND ALL INFORMATION GIVEN IN THIS APPLICATION NOTE.

#### **Information**

For further information on technology, delivery terms and conditions and prices please contact your nearest Infineon Technologies Office (**www.infineon.com**).

#### **Warnings**

Due to technical requirements components may contain dangerous substances. For information on the types in question please contact your nearest Infineon Technologies Office.

Infineon Technologies Components may only be used in life-support devices or systems with the express written approval of Infineon Technologies, if a failure of such components can reasonably be expected to cause the failure of that life-support device or system, or to affect the safety or effectiveness of that device or system. Life support devices or systems are intended to be implanted in the human body, or to support and/or maintain and sustain and/or protect human life. If they fail, it is reasonable to assume that the health of the user or other persons may be endangered.

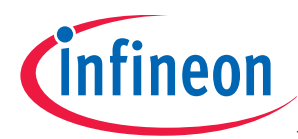

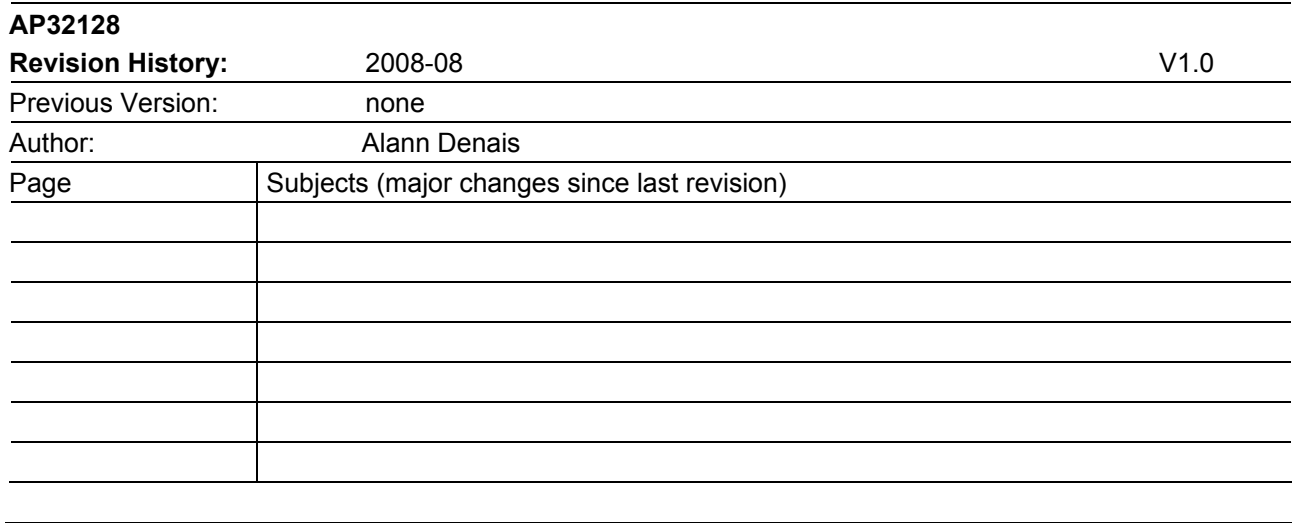

## **We Listen to Your Comments**

Any information within this document that you feel is wrong, unclear or missing at all? Your feedback will help us to continuously improve the quality of this document. Please send your proposal (including a reference to this document) to:

**mcdocu.comments@infineon.com** 

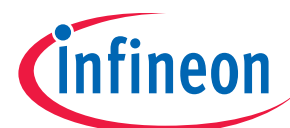

## **Table of Contents**

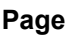

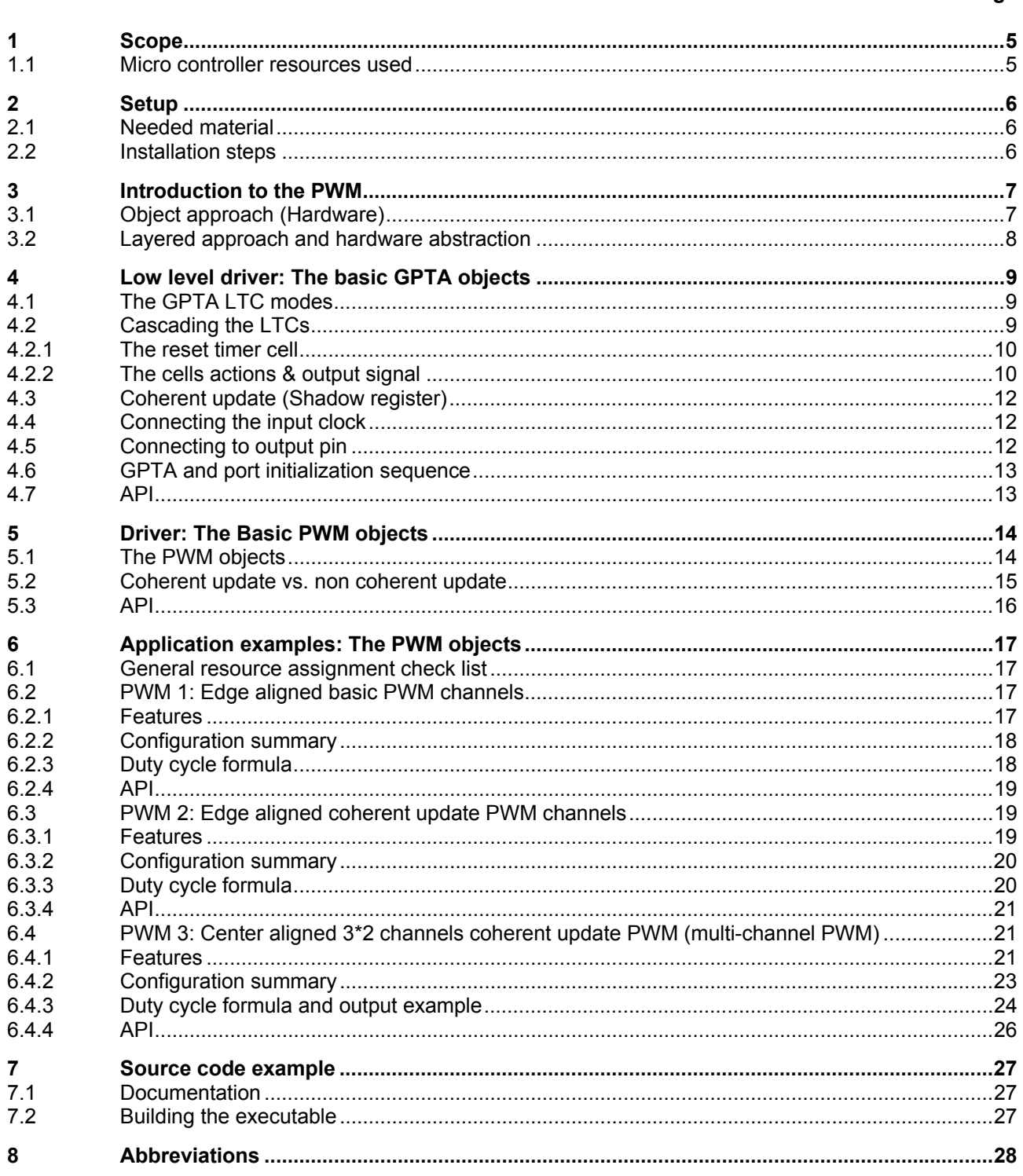

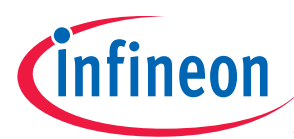

**Scope** 

## **1 Scope**

Dear Reader,

Thanks for using this PWM generation appnote! This appnote will help you to implement simple to complex PWM on your TC1766 target microcontroller<sup>1</sup>.

This appnote aims to give an example on how to use and configure the GPTA's LTCs of the TC1766 microcontroller in order to generate PWMs.

The following PWM function will be implemented:

- PWM 1: Edge aligned basic PWM channels
- PWM 2: Edge aligned coherent update PWM channels
- PWM 3: Center aligned 3\*2 channels coherent update PWM (multi-channel PWM) for Inverter application
- Interrupt generation

Have fun with Infineon's PWM generation!

## **1.1 Micro controller resources used**

- GPTA
	- o Clock distribution unit
	- o LTC (Free running timer, Compare)
	- o Input / output Multiplexer
- Port

o Alternate function

Application Note 6 V1.0, 2008-08  $1$  This appnote do not aim to list all possible configuration suitable for the PWM generation using the GPTA

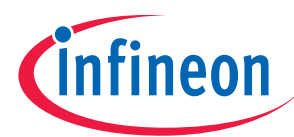

**Setup** 

## **2 Setup**

## **2.1 Needed material**

The following HW and SW material is required to run the application example:

- A PC with local administration rights.
- A functional TC1766 TriBoard with 15Mhz quartz (incl. cables, power supply).
- A debugger supporting TC1766.
- An oscilloscope.
- The PWM source code and executable (included in this package).
- Optional: Tasking VX-toolset for TriCore, v2.5.

It is strongly recommended to have the Tasking toolchain installed and running on the PC where the PWM software is running, so that the PMW's default parameters can be changed (recompilation needed). For more information about the toolchain, please visit www.tasking.com .

The PWM software delivered with this application note is made of:

- Source code
- Executable files (.elf and .hex)
- Tasking projects file for the toolchain v2.5.

## **2.2 Installation steps**

It is assumed that the user knows how to operate the different tools mentioned above (Compiler, Debugger, TriBoard, etc.). The following steps may be followed to install operate the PWM application:

- Install all the needed SW tools (Tasking toolchain, debugger).
- Connect a TriBoard to the debugger.
- Connect an scope probe to the required PWM outputs<sup>2</sup>
	- o PWM 1: pins GPTA8 and GPTA9
	- o PWM 2: pins GPTA6 and GPTA7
	- o PWM 3: pins GPTA14, GPTA15, GPTA16, GPTA17, GPTA24, GPTA25 and GPTA3 for the center signal
- Build the project.
- Start a debugger session.
- Run the program, and look for the global variable  $s_{\text{ystem}}$ . The structure members  $s_{\text{ystem}}$ . Pwm 1.DutyCycle[0..1], System.Pwm 2.DutyCycle[0..1], System.Pwm 3.DutyCycle[0..3] hold the current PWM duty cycles. Manual setting of the duty cycle can be done by setting to TRUE / 1 the variable  $system.Pwm x.ManualDutyCycle$  with  $x = [1,3]$  and writing the required duty cycle in the System.Pwm\_x.DutyCycle variables.

Application Note 6 V1.0, 2008-08

 $\frac{2}{3}$  A simple RC filter may convert the PWM pulses to the averaged signal (sine waves)

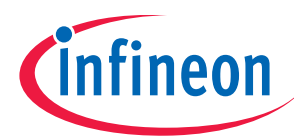

#### **Introduction to the PWM**

## **3 Introduction to the PWM**

When one hear from the GPTA, the 1<sup>st</sup> think that come to the mind is "Oh no! Such a complex module! I'll *never get anything out of it without a lot of work*". That's what this appnote will try to remove from everyone's mind.

## **3.1 Object approach (Hardware)**

The GPTA should be seen as a module made of very flexible objects like timers, capture, compare modules and other objects to suits nearly every application.

Let's have a look from the application point of view, the requirements could be:

• "I need a centered aligned PWM output with a constant period and a variable duty cycle."

If we look closer at the requirement and match it with the GPTA objects, the following objects will be required:

- A timer using a defined input clock  $\rightarrow$  We'll use a **reset timer** with one of the GPTA available module clocks (GPTA input multiplexer)
- $\bullet$  A period value  $\rightarrow$  We'll use one **compare** cell to reset the timer (Period match)
- An output signal having a variable duty cycle  $\rightarrow$  We'll use 2 compare cells, one for the leading and one for the trailing edge
- A connection from the PWM output of the GPTA to the microcontroller output pin  $\rightarrow$  we'll use the GPTA output multiplexer and the port alternate functions (signal routing).

The Figure 1 shows a 4 cells PWM configuration. The  $1<sup>st</sup>$  cell is configured as a reset timer, and counts up. When the 2<sup>nd</sup> cell, configured as a compare cell, matches the timer value, the timer is reset to 0xFFFF and continues counting up. The 3<sup>rd</sup> and 4<sup>th</sup> cells produce the PWM output signal: the PWM leading edge (rising continues counting up. edge) and the PWM trailing edge (falling edge). They are configured as compare cells that change the signal output when the compare cell value match the timer value. Changing the compare value will change the PWM duty cycle. Note that the compare values are symmetrical to the middle of the period in order to produce a centered aligned PWM.

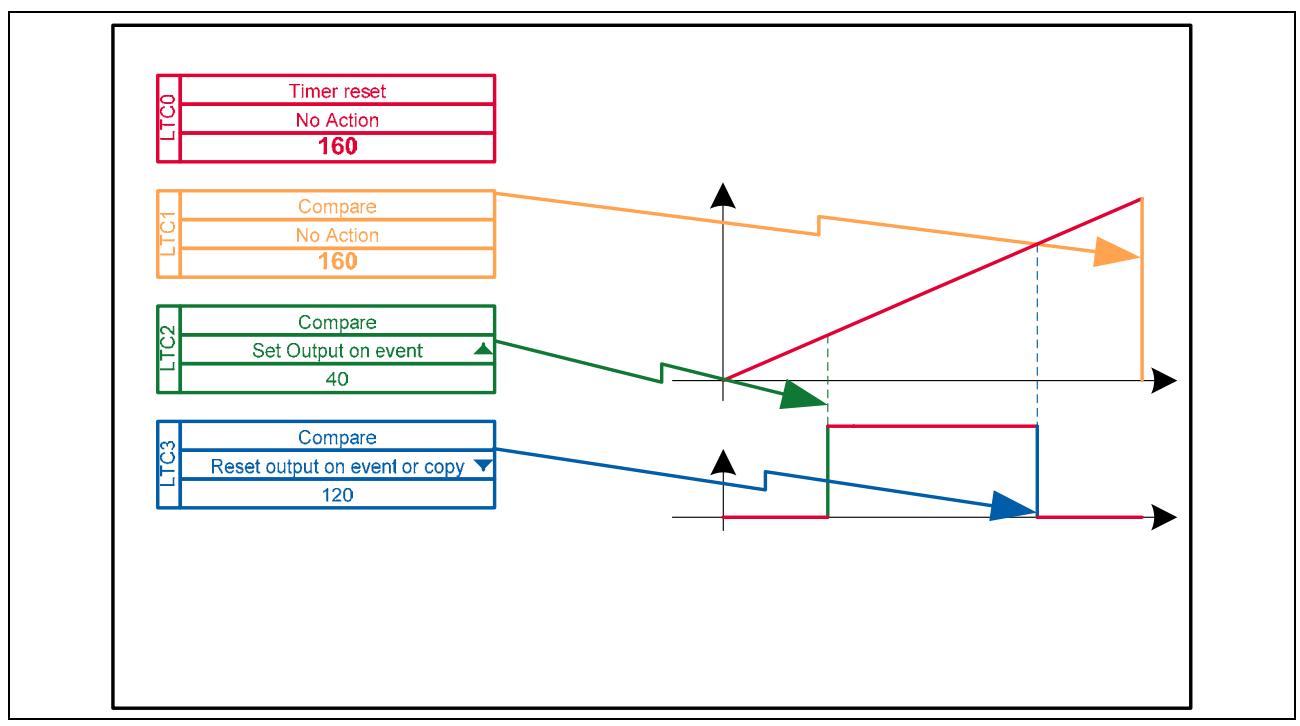

**Figure 1 Basic PWM** 

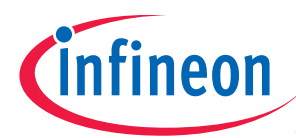

**Introduction to the PWM** 

## **3.2 Layered approach and hardware abstraction**

The GPTA hardware abstraction can be done using 3 layers:

- The Low level driver layer
- The Driver layer
- The application layer

The Figure 2 shows a use case for creating and using the PWM objects described below. Every PWM generations are no more complex than such a modular assembly of basic objects: an input clock, a timer, some compare cell for toggling the output pin having a defined PWM period and duty cycle value. This application notes will describe and explain the different objects that can be implemented on the target microcontroller. Note that the source code of the object described is available as a concrete example.

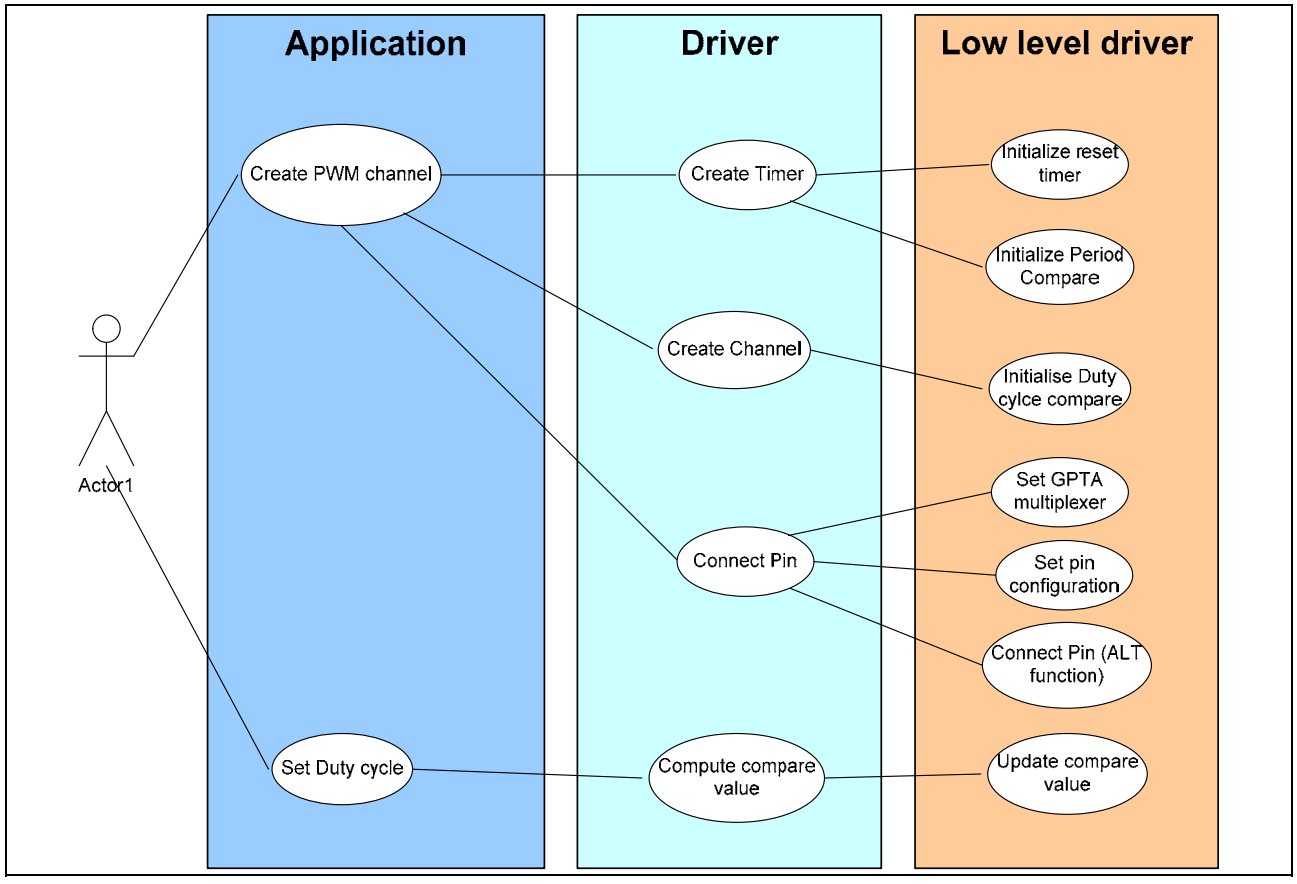

**Figure 2 PWM use case** 

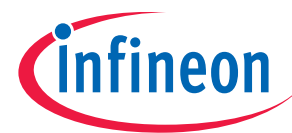

## **4 Low level driver: The basic GPTA objects**

This appnote names the "basic GPTA objects", functionalities that are achieved using the simple GPTA elements like LTC, GTC, GT, FPC, DCM, PDL, digital PLL, …

For the PWM generation of this application note, only the *LTC Timer reset* and *LTC Compare* objects are used.

## **4.1 The GPTA LTC modes**

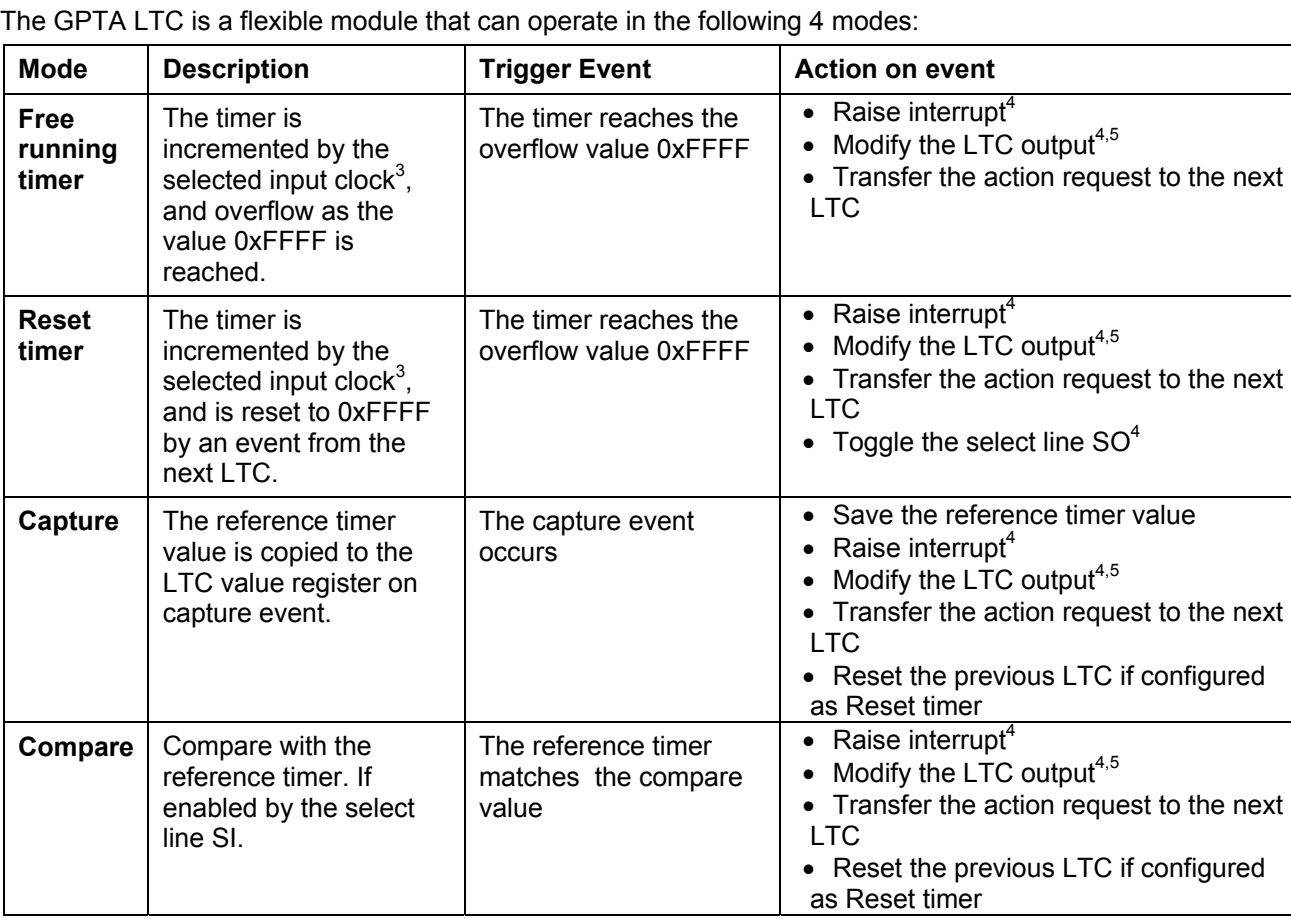

For more details on each mode, see the TC1766 User Manual.

## **4.2 Cascading the LTCs**

Cascading cells consist in grouping LTCs in order to produce complex output signals. Applying the cell cascading method to the PWM generation leads to the following configuration:

A timer reset cell followed by m compare cells. Any number of adjacent cells can be cascaded<sup>6</sup>, each cell having the ability to change the state of the output signal by an action like set, reset or toggle. Furthermore each cell is able to raise an interrupt on event and / or forward the output signal to a port pin.

 $\overline{a}$  $3$  Level or edge sensitive. In level sensitive mode, the prescaler clock from the CDU can be used to reduce the timer frequency

<sup>&</sup>lt;sup>4</sup> Optional

<sup>&</sup>lt;sup>5</sup> Set, reset, toggle, unchanged, copy from previous cell

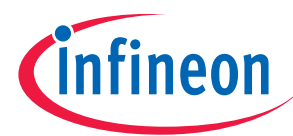

## **4.2.1 The reset timer cell**

The reset timer cell generates the timer value which is incremented on each input clock according to the selected sensitivity. The timer value is propagated to the compare cell through the timer bus.

The reset timer cell has also the ability to toggle the timer Select Output line (SO line) in order to enable / disable selected compare cells. This is detailed later in the chapter 4.3 Coherent update (Shadow register) mode.

## **4.2.2 The cells actions & output signal**

Each cell including the reset timer cell has the possibility to modify the output signal by an action on event: set, reset or toggle.

Whereas the *cascaded cell group* includes the reset timer with all the compare cells linked to it (see Figure 3); the *signal cascaded cell group* includes only the cells that are able to modify a given output signal by an  $a$ ction<sup>7</sup>.

For the PWM application, the 1<sup>st</sup> cell of a *cascaded signal cell group* will either set or reset the output signal, whereas the next cells of the group will **propagate** or modify the output signal. An action done by a cell N is always overwritten by an action done by the cell N+1 in case the actions occur simultaneously. The last cell of the *cascaded signal group* is used to output the PWM signal to a port pin.

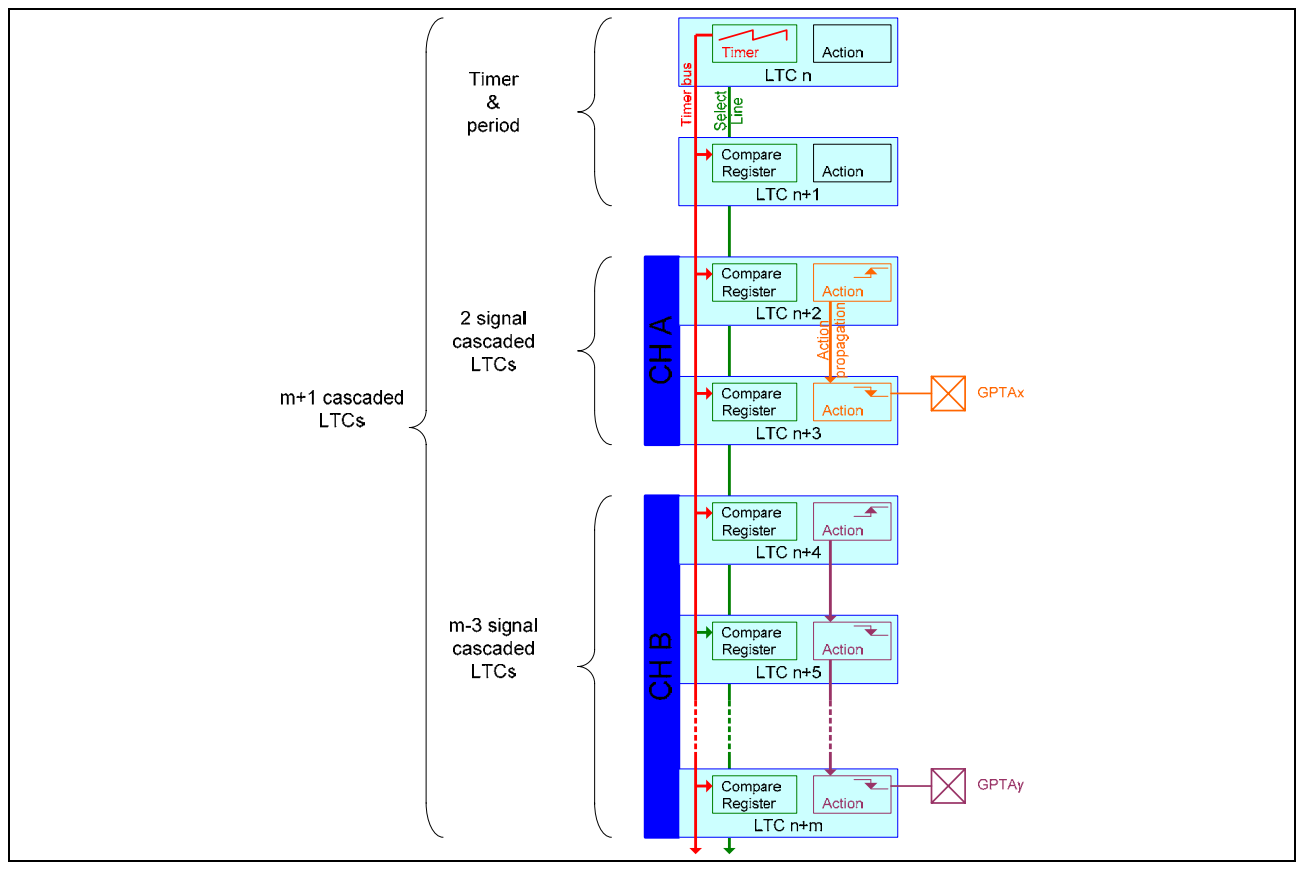

**Figure 3 LTC cascading** 

The Figure 3 shows m+1 cascaded cells referring to the same reset timer cell n. The cell n+1 is a compare cell which reset the previous timer cell n on period match. The cell n+2 and n+3 is a *signal cascaded cell group* made of 2 cells where the action of the cell n+2 is only propagated to the cell n+3. The output of the

<sup>-&</sup>lt;br>6  $6$  On the TC1766, the number of cascaded cell is limited according to ratio f<sub>SYS</sub>/f<sub>GPTA</sub>. With f<sub>SYS</sub>=80MHz, for 1≤ f<sub>SYS</sub>/f<sub>GPTA</sub> <2: max 20 LTCs; for  $2 \le f_{\text{SYS}}/f_{\text{GPTA}}$  <3: max 40 LTCs; for  $3 \le f_{\text{SYS}}/f_{\text{GPTA}}$ : No limits

 $<sup>7</sup>$  In case the reset timer modifies the output signal, the reset timer is also included in the signal cascaded cell group.</sup>

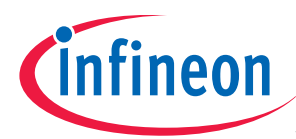

cell n+3 is routed to GPTAx pin. The group of cells n+4 to n+m is an other semi-independent more complex *signal cascaded cell group* made of m-3 cell and using the GPTAy output. The PWM is semi-independent because the period is the same for all the channels but the duty cycle is totally independent.

The Figure 4 shows the produced output using the configuration described in the Figure 3, for the LTC n to n+3 only. The period is set to 160, the leading edge to 40 and the trailing edge to 120 which produce a center aligned PWM with a duty cycle of 50%.

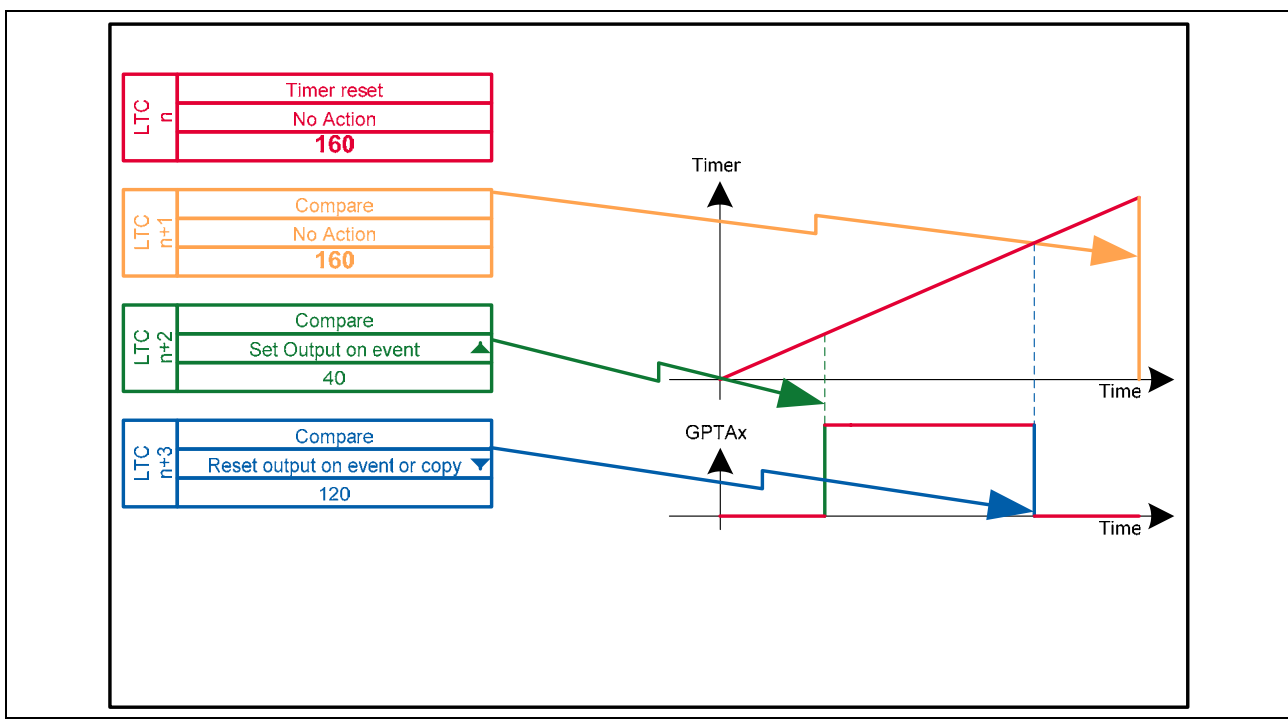

**Figure 4 LTC cascading output example** 

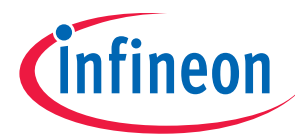

## **4.3 Coherent update (Shadow register)**

The coherent update or shadow register method consist of using two LTC compare objects for a single signal edges. Either the 1<sup>st</sup> or the 2<sup>nd</sup> LTC compare object is active at a time. As the timer is reset, the inactive cell is made active and the active one is made inactive simultaneously, by toggling the timer Select Output line<sup>8</sup> (SO line). This method ensures a coherent and synchronous update of all PWM edges and/or channels in case of multi-channels PWM.

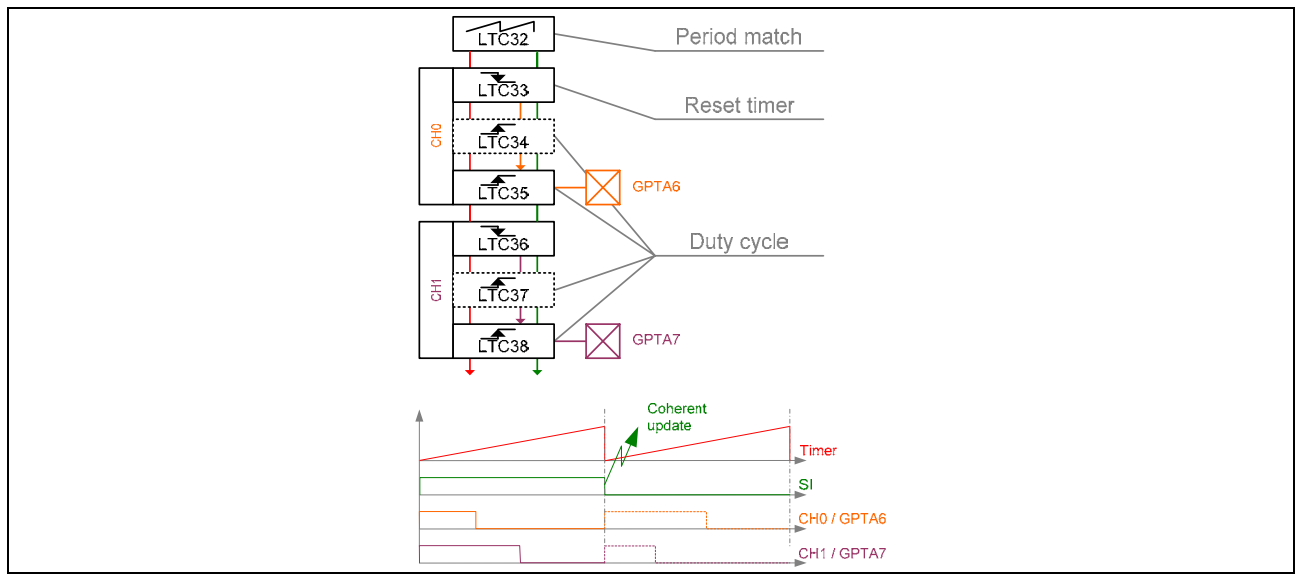

**Figure 5 Single edge coherent update** 

The Figure 5 shows an example of an edge aligned PWM configured as follow:

- $\bullet$  1<sup>st</sup> cell: Reset timer cell.
- $2^{nd}$  cell: Period match compare cell that resets the timer and the output signal training edge on event.
- $3<sup>rd</sup>$  and  $4<sup>th</sup>$  cells: Coherent update for the leading edge (rising edge). Both cells are configured as compare cells but, the 3<sup>rd</sup> LTC is enabled on SI High and the 4 LTC is enabled on SI low. A software request<sup>9</sup> will toggle the SO line of the reset timer on the next timer event.
- The 5<sup>th</sup> to 7<sup>th</sup> cells are configured as the 2<sup>nd</sup> to 4<sup>th</sup> cells except that the 5<sup>th</sup> cell does not have any effect on the timer period.

## **4.4 Connecting the input clock**

The timer input clock is connected using the GPTA multiplexer. See the GPTA user manual for more details.

## **4.5 Connecting to output pin**

The LTC output is connected to the port pin using the GPTA multiplexer and the port alternate function. See the GPTA user manual for more details.

 $\overline{a}$ 

<sup>&</sup>lt;sup>8</sup> The reset timer Select Output line (SO line) is connected to the next compare cells Select Input line (SI line)  $9.9$  Setting the higher club and LTCCTB CLIDCLB of the timer simultaneough will request the toggling of

<sup>&</sup>lt;sup>9</sup> Setting the bits LTCCTR.CUD and LTCCTR.CUDCLR of the timer simultaneously will request the toggling of the SO line on the next timer event.

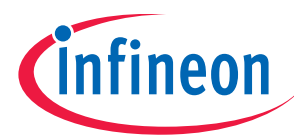

## **4.6 GPTA and port initialization sequence**

At reset the microcontroller GPTA ports are 3-stated; the output signal level is at that time defined by the external circuit as for example with pull up or pull down resistors. When programming the multiplexer, the GPTA outputs are disconnected internally from the LTCs and set to a default low level. Therefore glitches may appear on the GPTA outputs while the GPTA multiplexer is being programmed. In order to avoid such glitch the port alternate function must be set last as in the following initialization sequence example:

- Enable and set the GPTA module clock & enable the GPTA module
- Setup the LTC, LTC interrupts, and LTC default output state
- Program the GPTA I/O multiplexer
- In case the emergency stop functionality is used, set the port output default state and enable the emergency outputs
- Set the port pad driver mode
- Set the port alternate function to connect the GPTA output to the uC ports (port behavior)

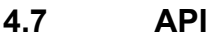

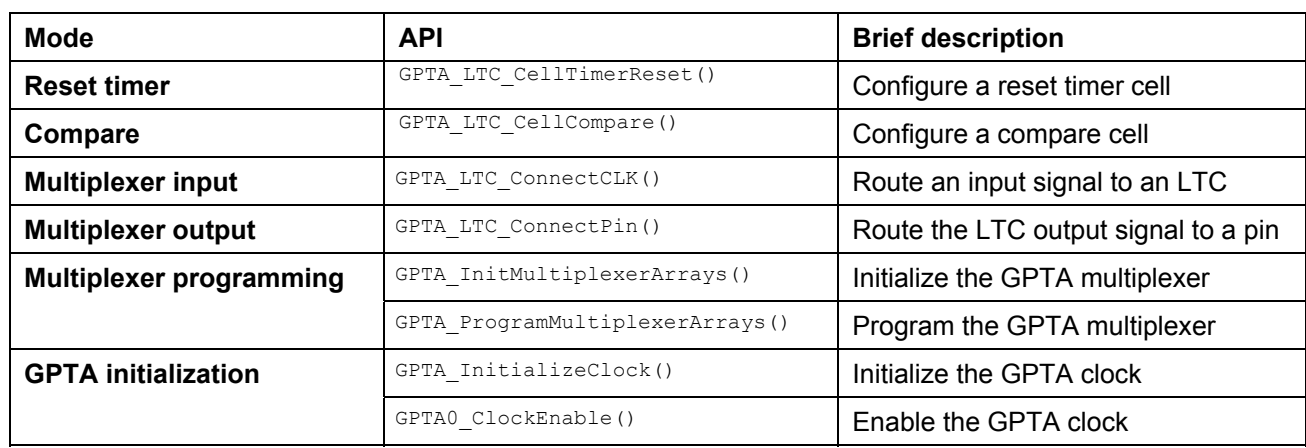

For more details on each function, see the software documentation.

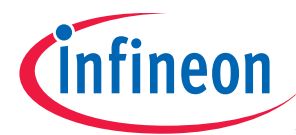

## **5 Driver: The Basic PWM objects**

The PWM modular approach requires the definition of the basic PWM objects. Those objects will be put together to build complete single to multi-channel PWM object. The basic PWM objects are the PWM timer, the PWM channel single edge, and the PWM channel double edge.

## **5.1 The PWM objects**

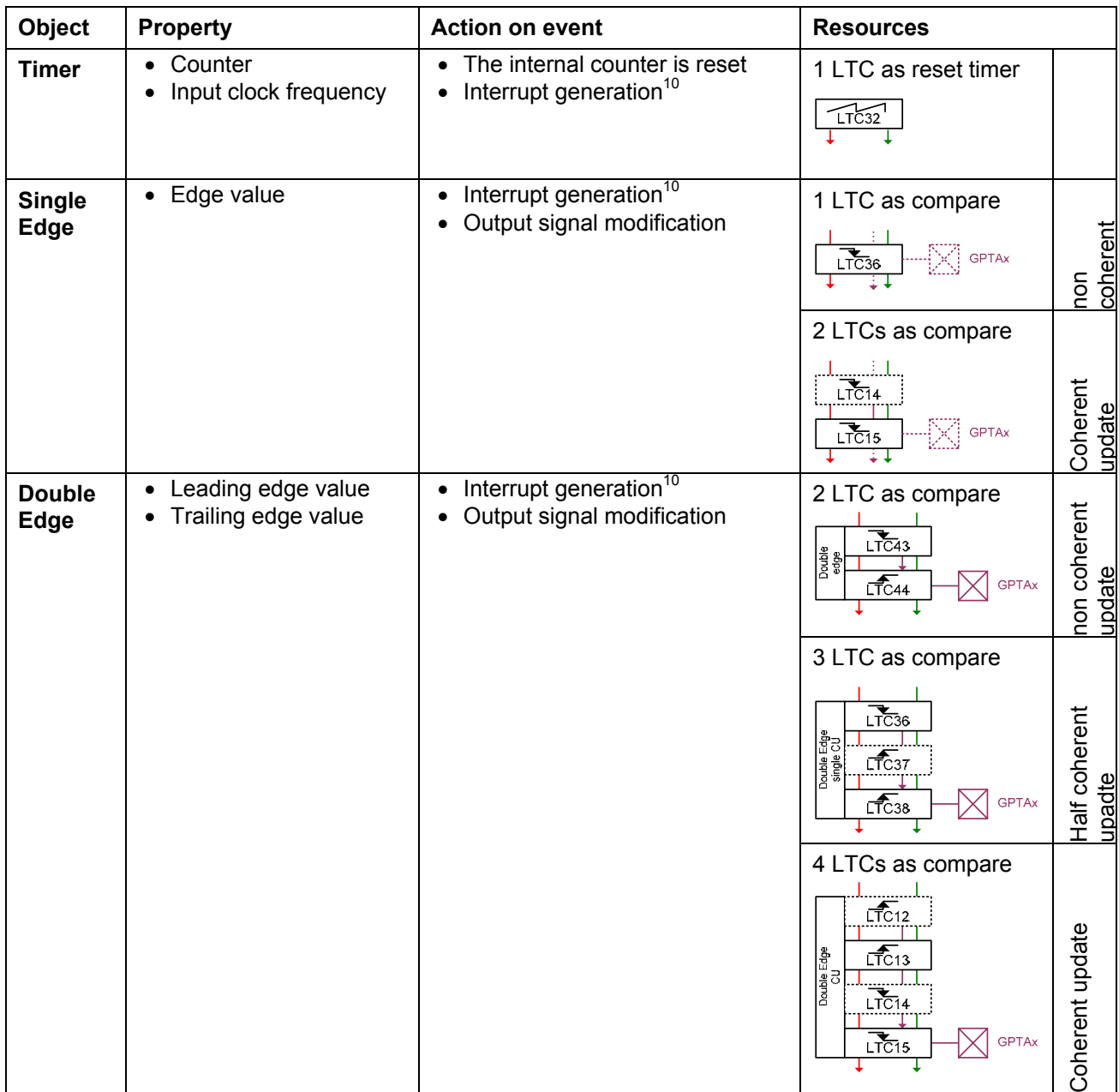

Note that the complete timer object (timer + period match) can be built either independently from the next channel as on the Figure 4 where there is a dedicated compare cell for the period match or part of the next

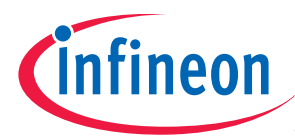

**Jitter of the output signal** 

/ The update time has an influence on the generated pulse. Unexpected duty cycle might be generated in case the update timing is not respected.

method used

update method used

update method used

☺ No Jitter / Jitter may appear according to the

**Driver: The Basic PWM objects** 

channel as on the Figure 5 where the period compare cell is also used in the generation of the PWM output signal.

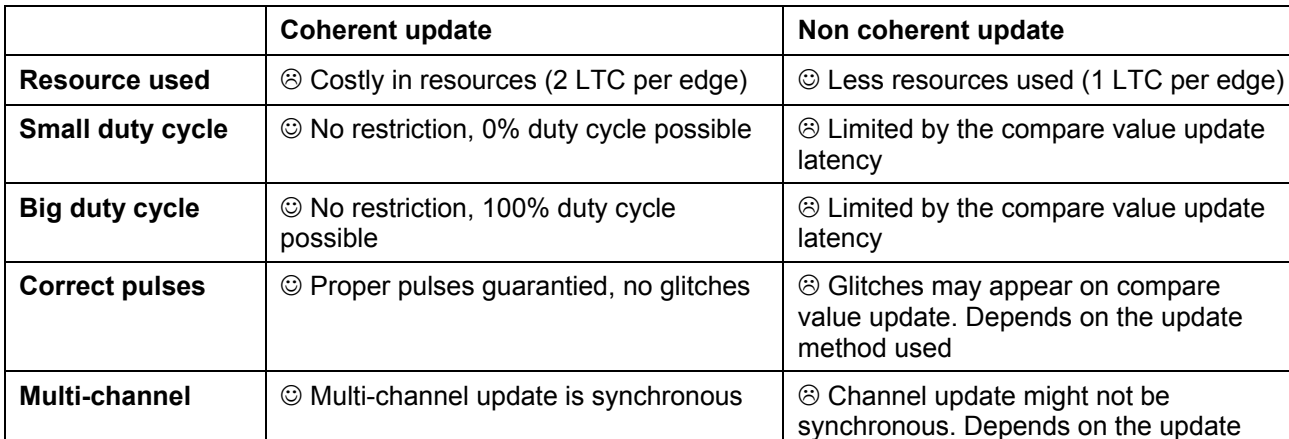

done at any time. The new value is taken in account for the next period (SO line)

**Period Period Period Period Period Period Period** may vary according to the

## **5.2 Coherent update vs. non coherent update**

Update timing  $\bigcirc$  The compare value update can be

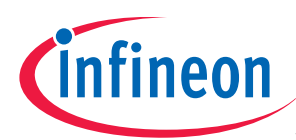

**Driver: The Basic PWM objects** 

## **5.3 API**

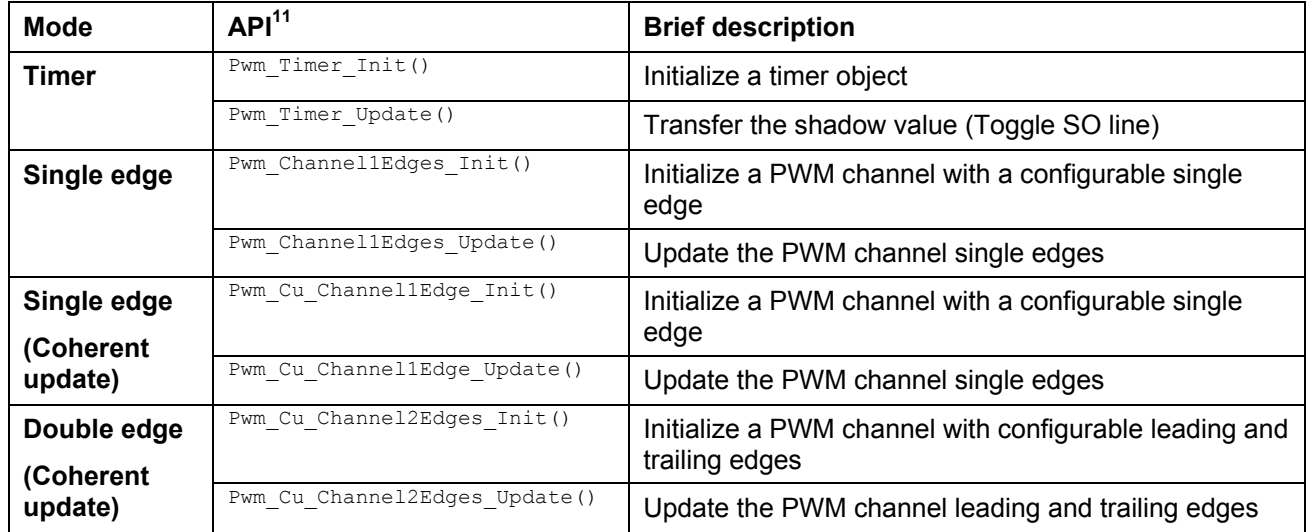

For more details on each function, see the software documentation.

 <sup>11</sup> \_Cu\_ refers to Coherent Update API

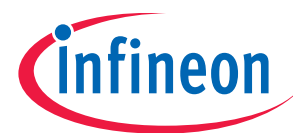

## **6 Application examples: The PWM objects**

## **6.1 General resource assignment check list**

The configuration of the PWM hardware is quite flexible but requires a dedicated attention during the resource assignment phase. One should care of the following:

- Check for the possible connection between the LTC and the output pin
- Check that the number of the cascaded cell do not exceed the maximum allowed
- Check the routing of the trigger signal to the output ports, ADC, DMA, ... as required
- Check the LTC interrupt source register in case interrupt are needed. It is better if the service request control register is not shared between different interrupt sources (faster handling because there is no need to check the interrupt source).

## **6.2 PWM 1: Edge aligned basic PWM channels**

## **6.2.1 Features**

This example implements two edge aligned basic PWM channels (no coherent update). For this a PWM timer object is used (LTC40), followed by the  $1<sup>st</sup>$  channel and the  $2<sup>nd</sup>$  channel.

The 1<sup>st</sup> channel is made of two single edge PWM object (LTC41 & LTC42) where LTC 41 is also used for the timer period match. The duty cycle update is done by writing the new compare value directly to the active compare cells LTC42. The LTC41 compare value is never modified. Therefore the duty cycle of 100% is not possible for this channel.

The 2nd channel is made of two single edge PWM object (LTC43 & LTC44). The duty cycle update is done by writing the new compare value directly to the active compare cells LTC44. The LTC43 compare value is only updated in case the duty cycle is set to 100%. In this case the compare value for LTC43 is set out of the timer range so that the compare event never occurs and the output remains set.

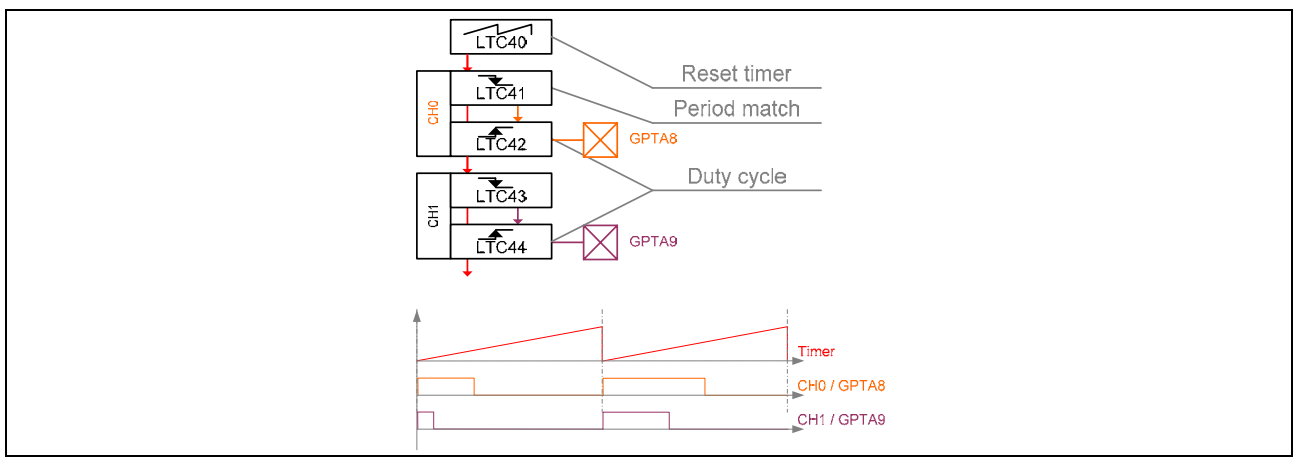

**Figure 6 Basic PWM channels** 

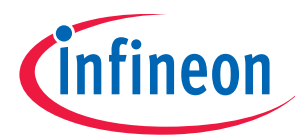

## **6.2.2 Configuration summary**

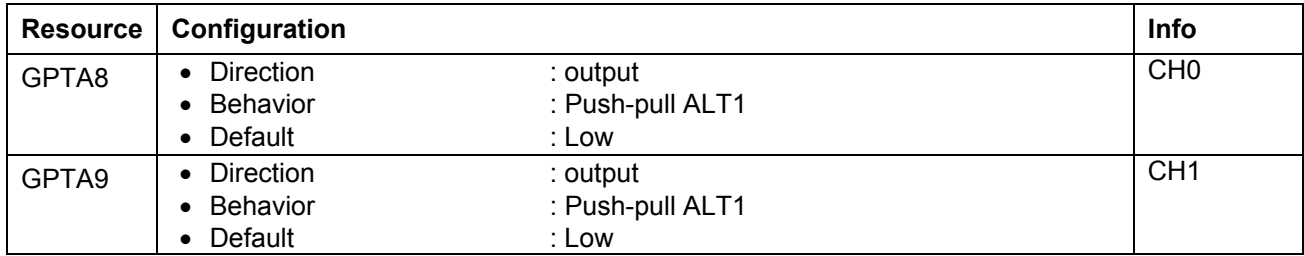

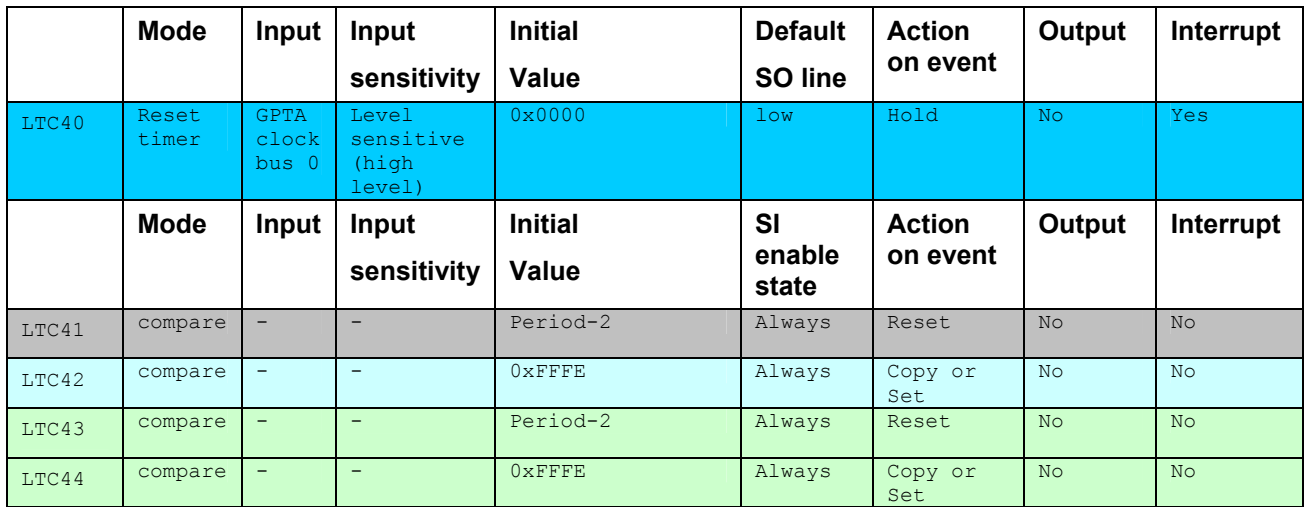

## **6.2.3 Duty cycle formula**

Find below the pseudo-code used for the leading and trailing edge computation:

```
tTrailingEdge = Period-2; 
                               // 0% => 2nd compare never occurs (1st edge)
tLeadingEdge = 0xFFFE;<br>else if (Ton >= Period)
                              \frac{1}{100\%} => 2nd compare (1st edge) overwrite the 1st compare (2nd edge)
{ 
        if (Channel->FirstCell != Channel->Timer->Cell+1) 
        { // The channel is allowed for 100% 
                tLeadingEdge = Period - 2; 
               tTrailingEdge = Period-1; 
        \lambdaelse<br>{
                               // The channel is not allowed for 100%
               tLeadingEdge = 0xFFFF; 
        } 
}<br>else
                               // x% => -1 < compare value <= Period-3
        tLeadingEdge = Period - Ton-2;
```
Where:

- Period is the period in ticks Period =  $F_{Time}$  /  $f_{PWM}$  with  $f_{Time}$  the reset timer input frequency  $(f<sub>Timer</sub> = f<sub>GPTA</sub>)$
- Ton is the "ON" time of the PWM in ticks with  $_{\text{Ton}}$  = DutyCycle  $*$  Period

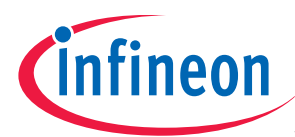

## **6.2.4 API**

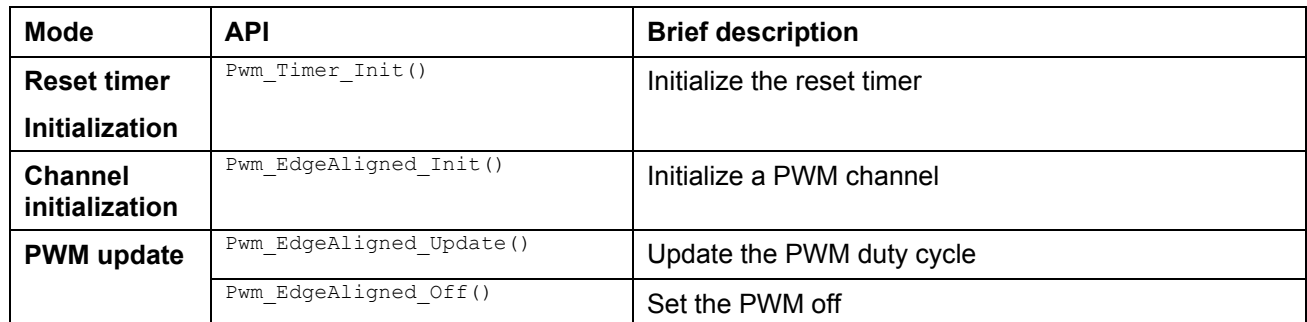

For more details on each function, see the software documentation.

## **6.3 PWM 2: Edge aligned coherent update PWM channels**

## **6.3.1 Features**

This example implements two edge aligned coherent update PWM channels. For this a PWM timer object is used (LTC32), followed by the 1<sup>st</sup> channel and the  $2^{nd}$  channel.

The 1<sup>st</sup> channel is made of a single edge PWM object (LTC33) and a single edge coherent update PWM object (LTC34 & LTC35) where LTC 33 is also used for the timer period match. The duty cycle update is done by writing the new compare value to the shadow compare cells LTC34 or LTC35 whichever is inactive. The LTC33 compare value is never modified. Therefore the duty cycle of 100% is not possible for this channel.

The 2nd channel is made of a single edge PWM object (LTC36) and a single edge coherent update PWM object (LTC37 & LTC38). The duty cycle update is done by writing the new compare value to the shadow compare cells LTC37 or LTC38 whichever is inactive. The LTC36 compare value is only updated in case the duty cycle is set to 100%. In this case the compare value for LTC36 is set out of the timer range so that the compare event never occurs and the output remains set.

In order to reflect the update of the shadow registers on the PWM outputs the SO line of the timer must be toggled by a software request. Note that once the request has been done, no further modification to the compare values should be made before the SO line has been toggles. In case this is not respected, glitches or incorrect pulses might be produced on the output.

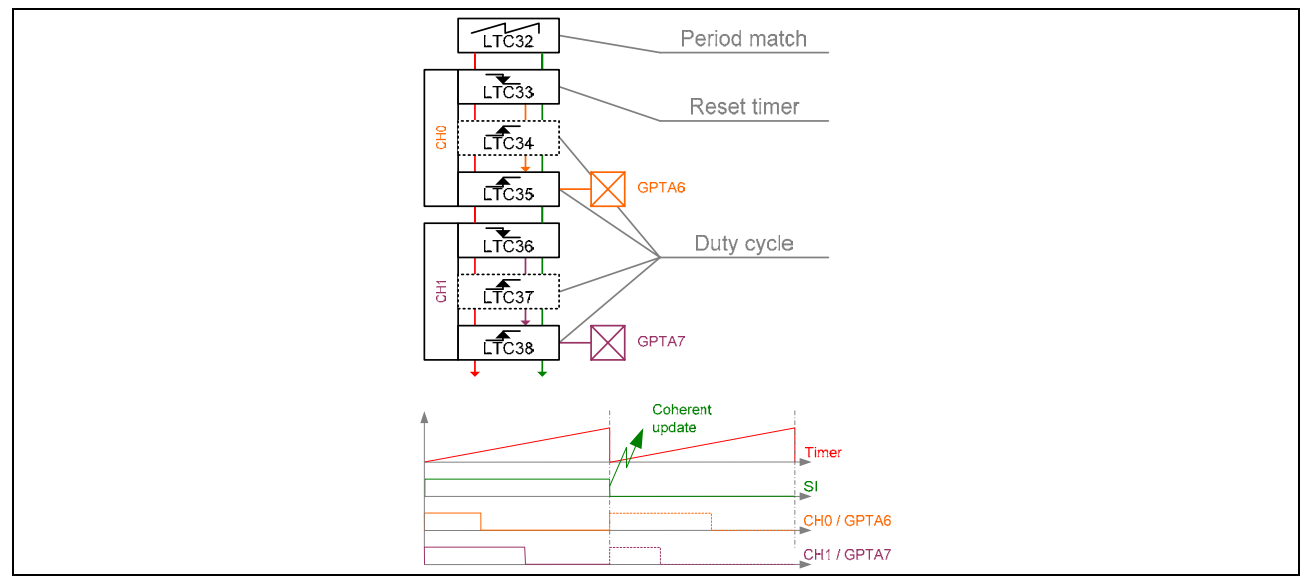

**Figure 7 Coherent update PWM channels** 

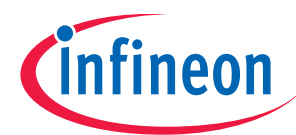

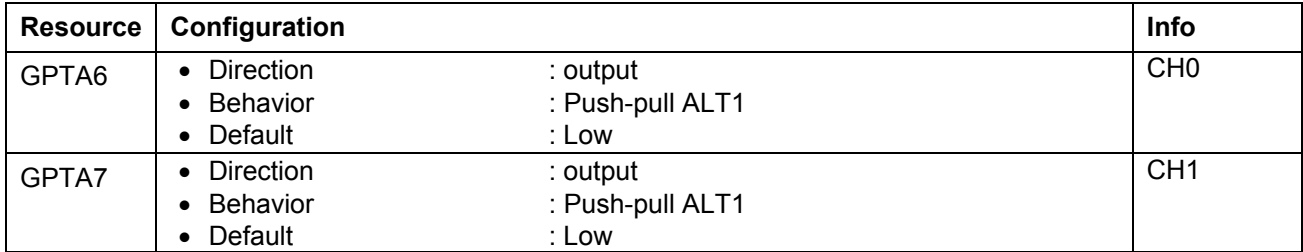

## **6.3.2 Configuration summary**

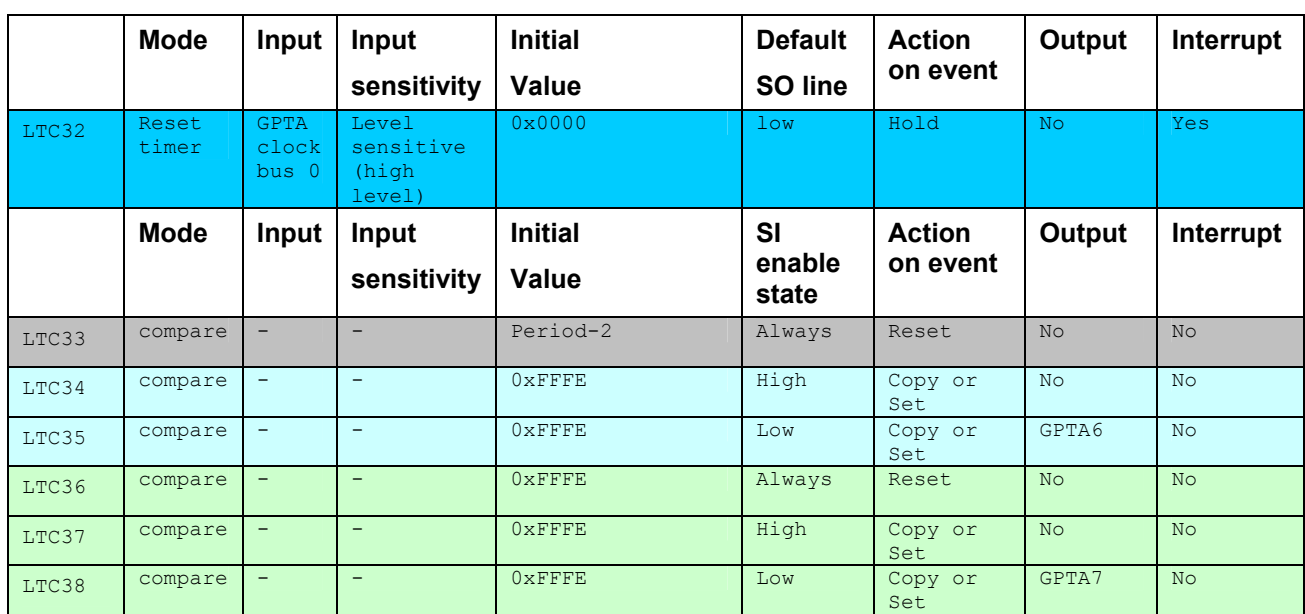

## **6.3.3 Duty cycle formula**

Find below the pseudo-code used for the leading and trailing edge computation:

```
tTrailingEdge = Period-2; 
                               1/10% => 2nd compare never occurs (1st edge)
tLeadingEdge = 0xFFFE;<br>else if (Ton >= Period)
                               \frac{1}{100\%} => 2nd compare (1st edge) overwrite the 1st compare (2nd edge)
{ 
       if (Channel->FirstCell != Channel->Timer->Cell+1) 
                              { // The channel is allowed for 100% 
               tLeadingEdge = Period - 2; 
               tTrailingEdge = Period-1; 
        } 
       else 
        { // The channel is not allowed for 100% 
               tLeadingEdge = 0xFFFF; 
        } 
}<br>else
                               // x% => -1 < compare value <= Period-3
        tLeadingEdge = Period - Ton-2;
```
Where:

- Period is the period in ticks Period =  $F_{Time}$  /  $f_{PWM}$  with  $f_{Time}$  the reset timer input frequency  $(f<sub>Timer</sub> = f<sub>GPTA</sub>)$
- Ton is the "ON" time of the PWM in ticks with  $T \circ n = DutyCycle * Period$

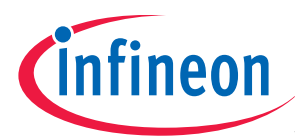

## **6.3.4 API**

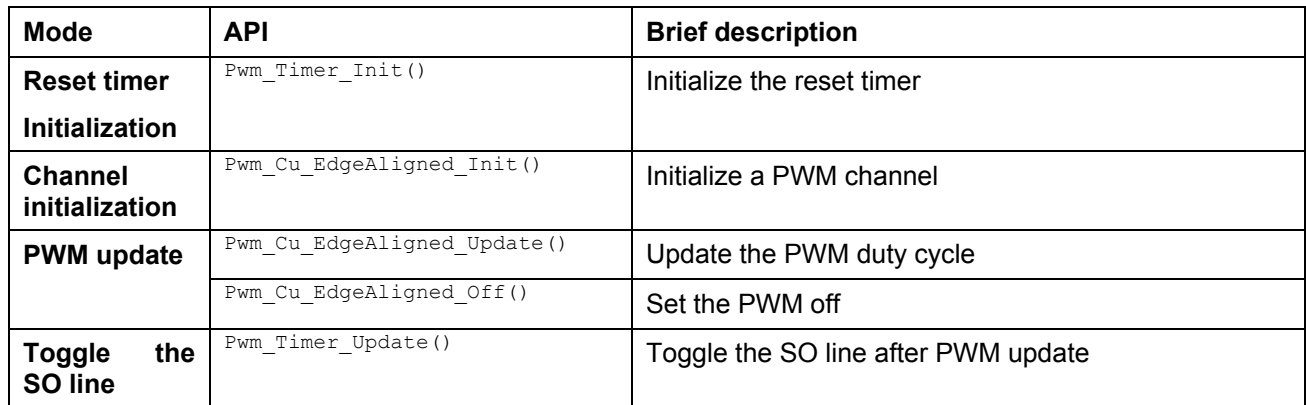

For more details on each function, see the software documentation.

## **6.4 PWM 3: Center aligned 3\*2 channels coherent update PWM (multi-channel PWM)**

## **6.4.1 Features**

This example implements 3 center aligned coherent update PWM channels with top and bottom PWM as used in inverter application. The PWM has the following features:

- 2\*3 PWM channels
- Dead time generation
- Variable duty cycle 0-100%, coherent update for all 3 channels
- Min pulse cancellation
- Variable period, coherent update

For this a 29 LTC are used. The PWM object is made of:

- A PWM timer object (LTC3)
- A double edge coherent update PWM object for the period and period center signals (LTC4 to LTC7)
- Three double edge coherent update PWM objects for the 3 top PWM channels (LTC8 to LTC11, LTC16 to LTC19 and LTC24 to LTC27)
- Three double edge coherent update PWM objects for the 3 bottom PWM channels(LTC12 to LTC15, LTC20 to LTC23 and LTC28 to LTC31)

When updating the duty cycles, the channel shadow registers are updated for all 3 channels and then the software request to toggle the timer SO line is done.

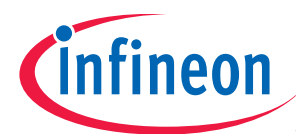

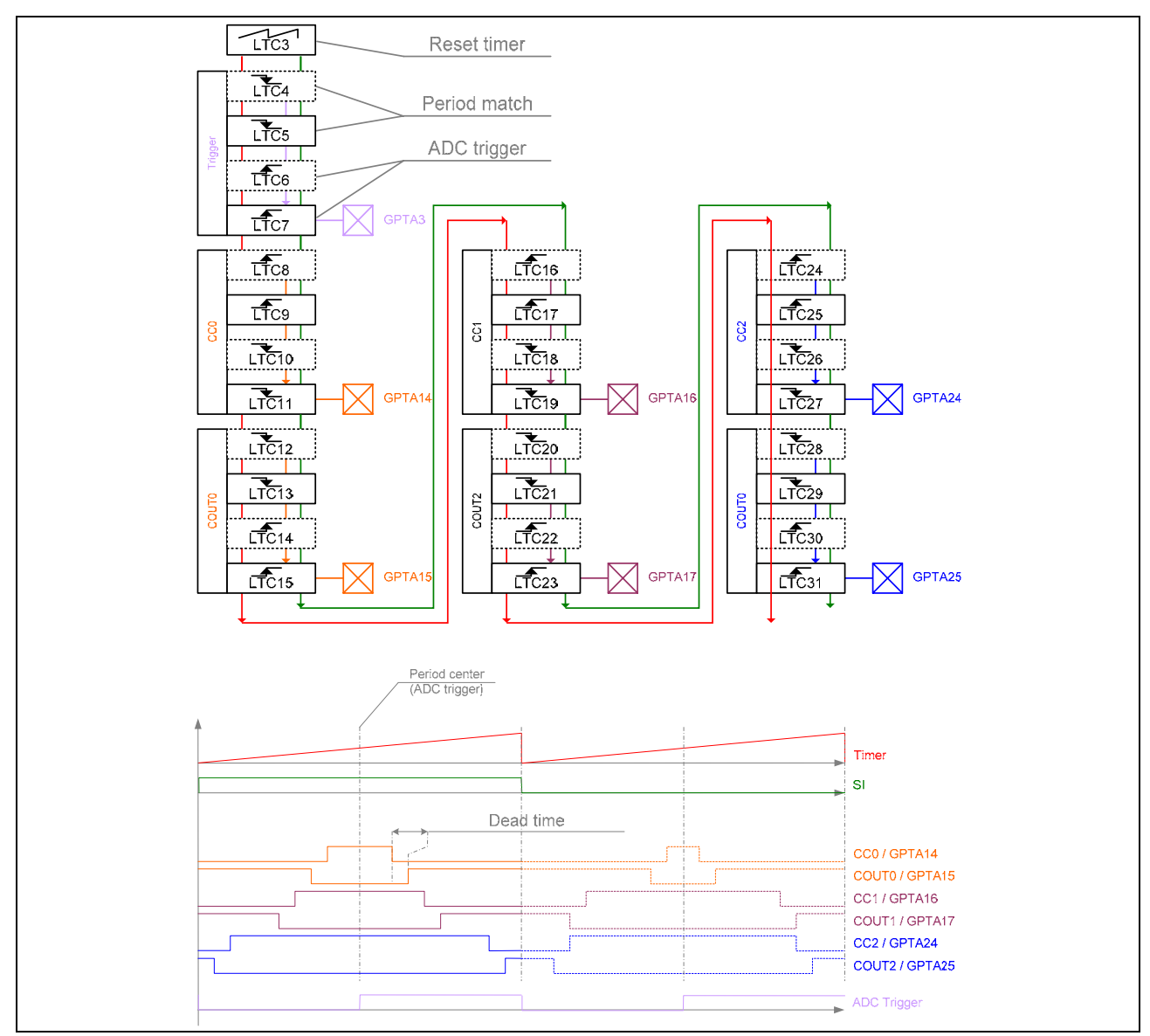

**Figure 8 3\*2 channels coherent update PWM** 

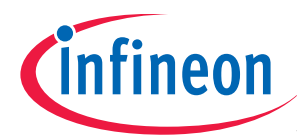

## **6.4.2 Configuration summary**

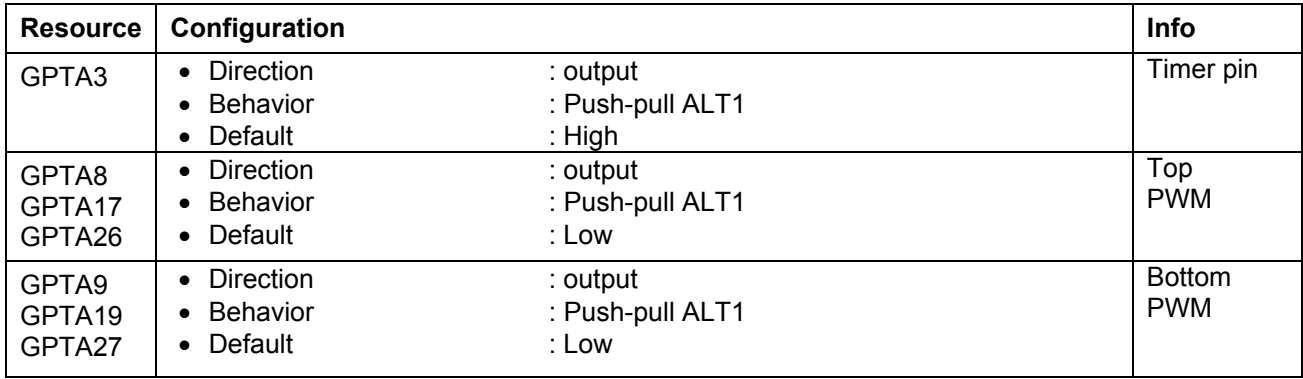

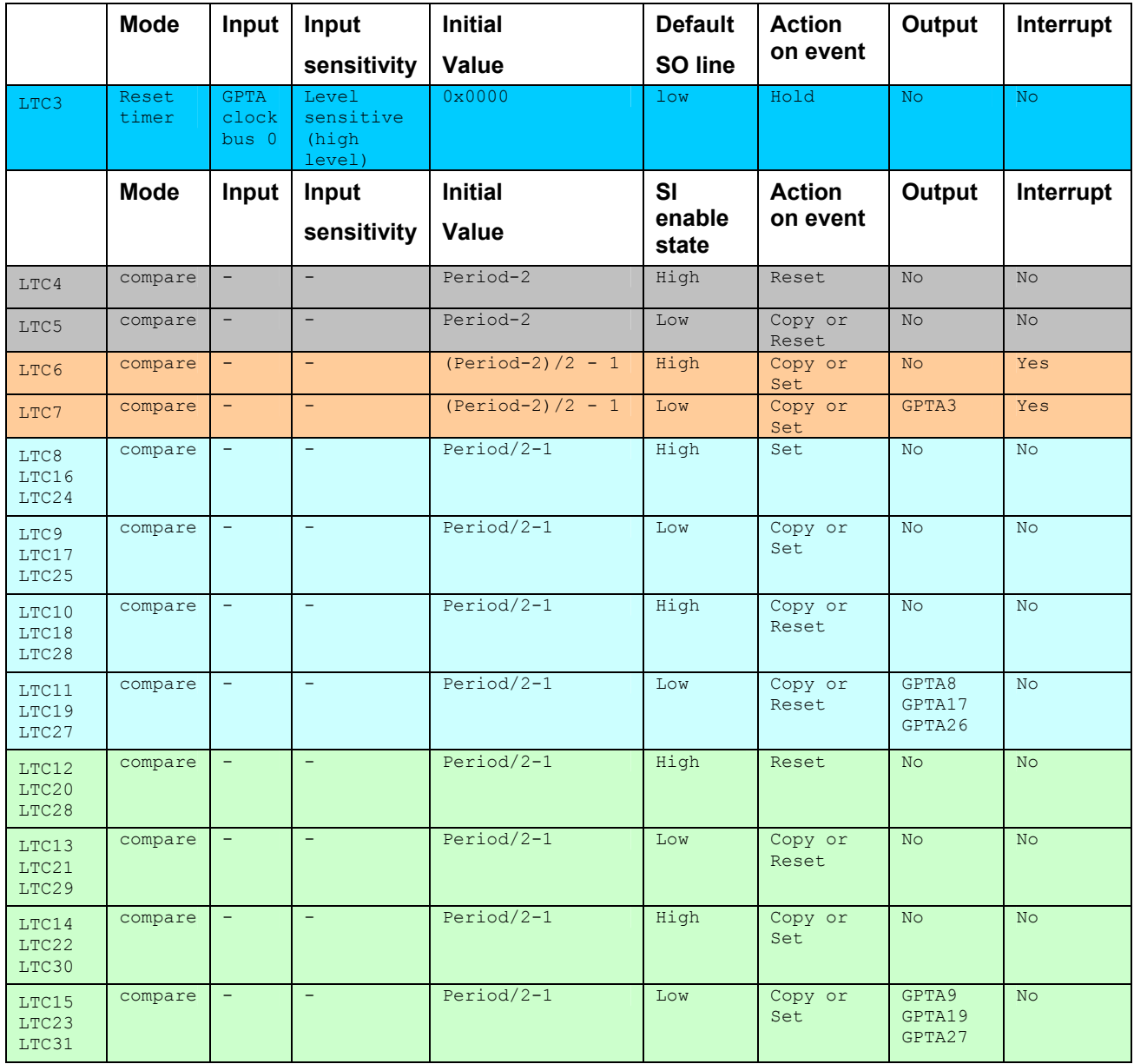

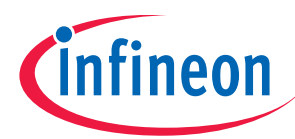

## **6.4.3 Duty cycle formula and output example**

Find below the pseudo-code used for the leading and trailing edge computation:

```
Min = MinPulse; 
Max = Period - MinPulse; 
if (Ton < Min) 
       Ton = 0;
else if (Ton > Max) 
        Ton = Period; 
tTopLeadingEdge = (Period -Ton)/2-1 
tTopTrailingEdge = (Period +Ton)/2-1 
if (Ton > 0)
{ 
       Ton += 2 * DeadTime;
       if (Ton > Max) Ton = Period; 
} 
tBottomLeadingEdge = (Period -Ton)/2-1 
tBottomTrailingEdge = (Period +Ton)/2-1
```
Where:

- Period is the period in ticks Period =  $F_{Time}$  /  $f_{PWM}$  with  $f_{Time}$  the reset timer input frequency  $(f_{Timer} = f_{GPTA})$
- Ton is the "ON" time of the PWM in ticks with  $_{\text{ Ton}}$  = DutyCycle  $*$  Period
- $\bullet$   $\blacksquare$   $\blacksquare$   $\blacksquare$   $\blacksquare$  is the smallest allowed pulse in ticks (0 in the example)

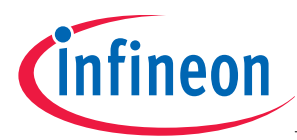

The table below shows in the 1<sup>st</sup> part the timer output for a period of  $T=8$  ticks, DeadTime=1, MinPulse=0. The output is high for 4 ticks and low for 4 ticks. The 2<sup>nd</sup> part shows the output for one of the top channels for the duty cycle 0%, 100%, 50% and 12.5%. Note that:

- For  $dc^{12}=0\%$ , the top output is set at t=3 but immediately reset by the trailing cell so that no pulse appear on the output. The bottom output is reset at t=3 but immediately set by the trailing cell so that no pulse appears on the output.
- For dc=100% the top output is set as the timer is reset to  $t=1$  (0xFFFF). As the trailing edge is set to t=7 the falling edge never occurs and the output remain set. The bottom output is reset as the timer is reset to t=-1 (0xFFFF). As the trailing edge is set to t=7 the falling edge never occurs and the output remain set.
- For dc=50% the top output is set at t=1 and reset at t=5, the output have 4 ticks high and 4 ticks low. The bottom output is reset at t=0 and set at t=6. A dead time of 1 tick have been inserted.
- For dc=12.5%, the output is set for 1 tick only at t=2. The bottom output is reset at t=1 and set at t=4. A dead time of 1 tick have been inserted.

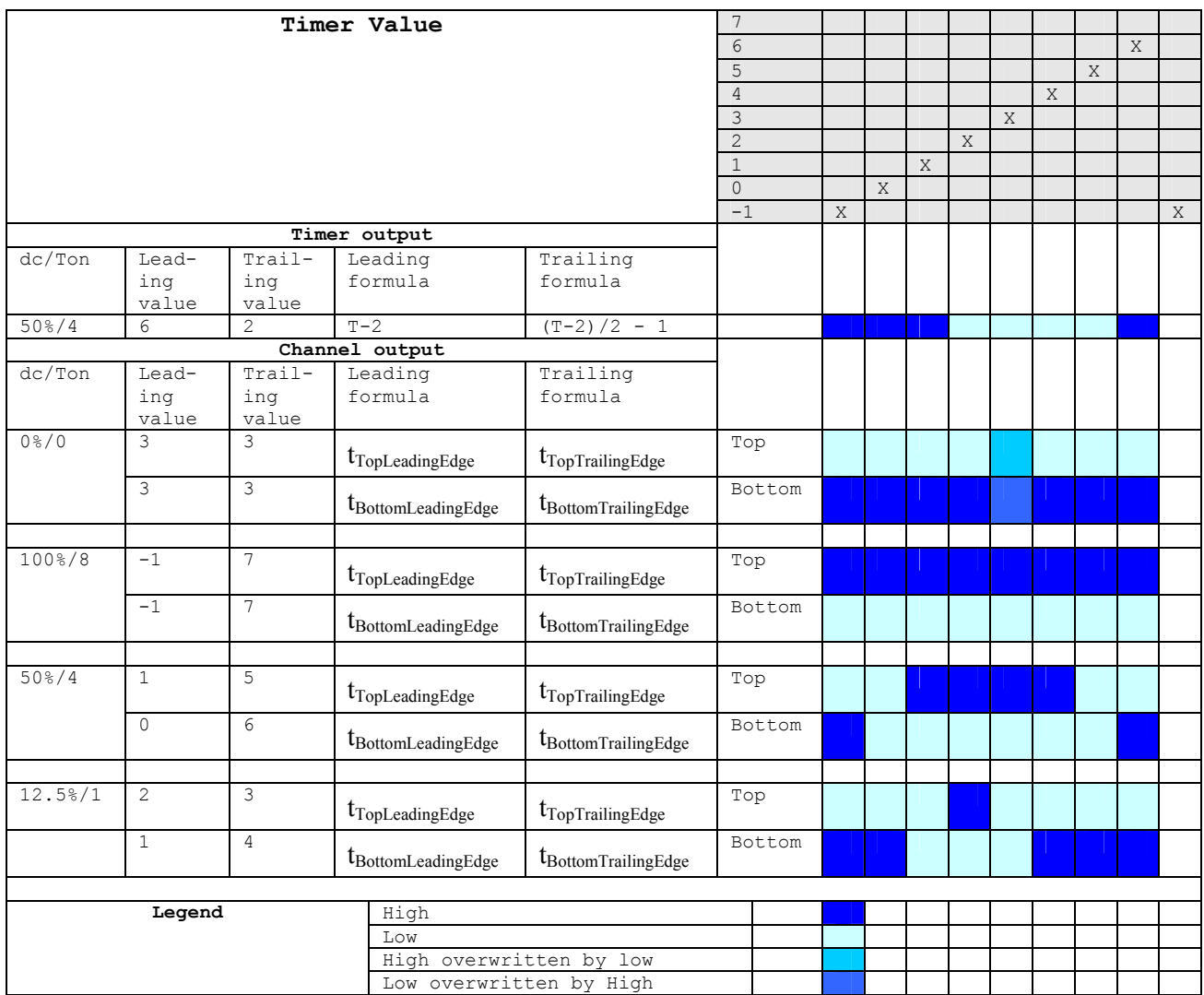

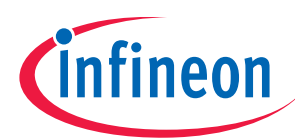

## **6.4.4 API**

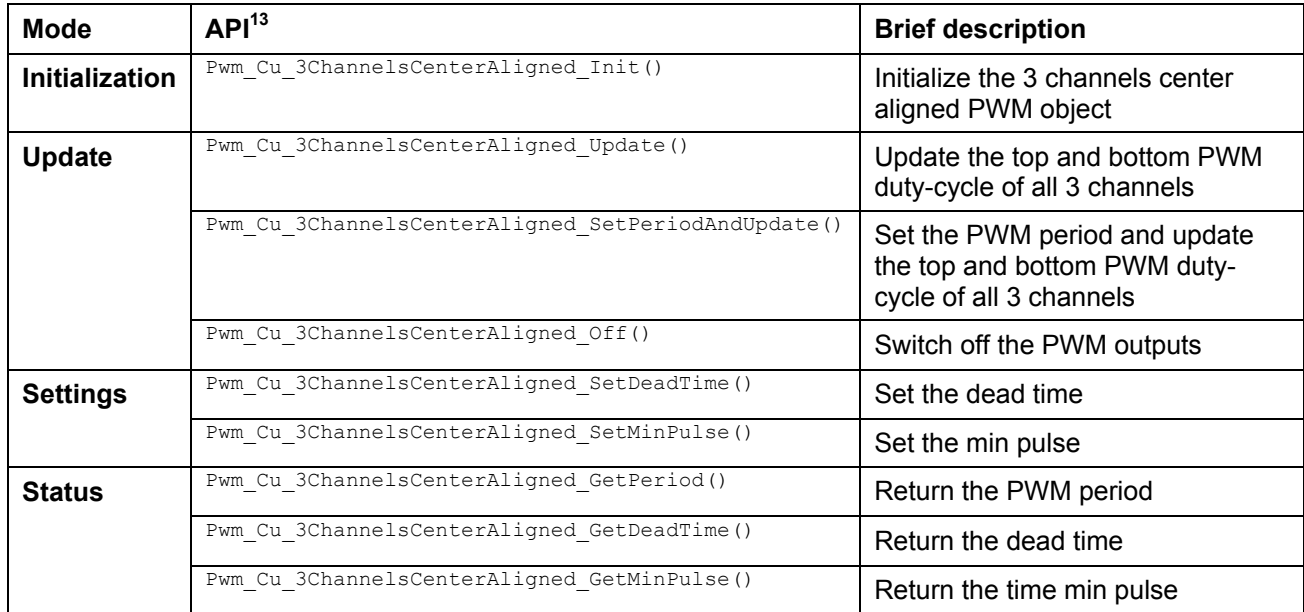

For more details on each function, see the software documentation.

 <sup>13</sup> \_Cu\_ refers to Coherent Update API

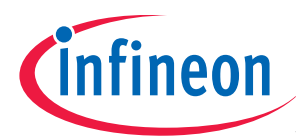

## **7 Source code example**

## **7.1 Documentation**

The source code documentation can be found in HTML format, see the file\Doc\html\index.html.

The documentation structure is as follow:

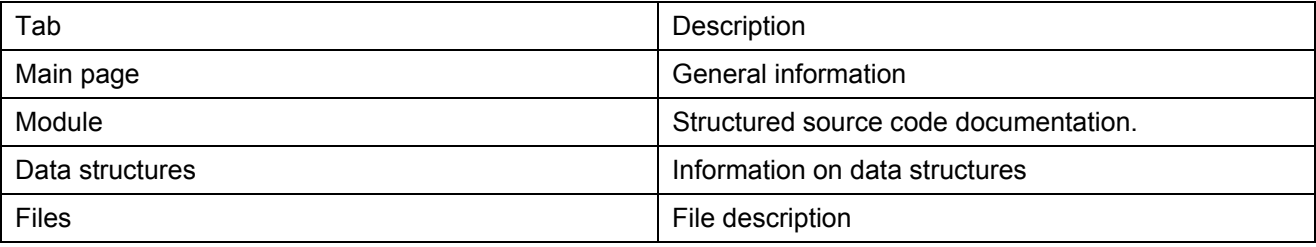

Note that the default configuration can be modified in the file "configuration.h".

## **7.2 Building the executable**

Load and compile the tasking project AP32128\_PwmGeneration(TC1766\_RAM).pjt.

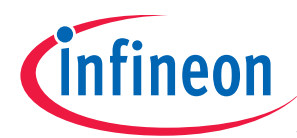

## **Abbreviations**

## **8 Abbreviations**

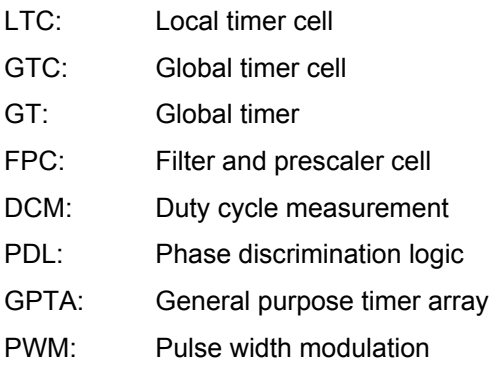

http://www.infineon.com